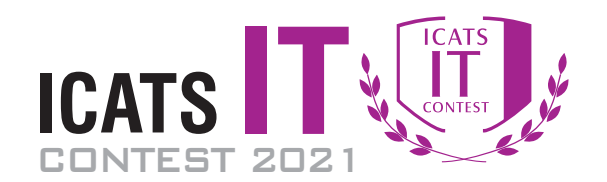

## Question Booklet

### **GRADE 7 & 8 JUVENILES**

*Time Allowed: 90 Mins. Maximum Marks: 90*

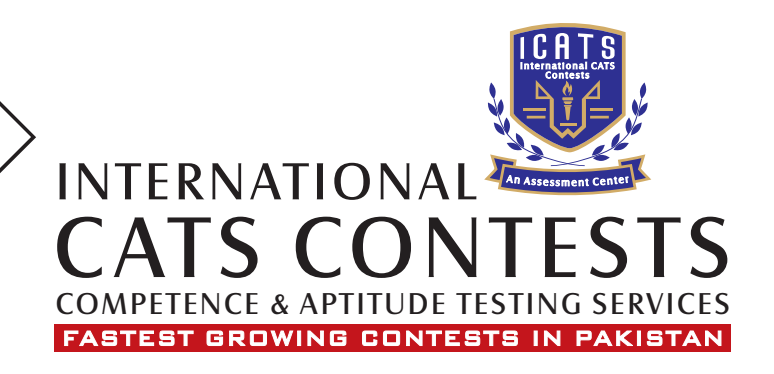

### **ICATS IT CONTEST 2021 JUVENILES (GRADE 7 & 8)**

#### **TIME ALLOWED : 90 MINUTES MAXIMUM MARKS : 90 TOTAL QUESTIONS : 30 MCQS**

#### **INSTRUCTIONS**

- **1. DON'T START ATTEMPTING THE PAPER UNTIL INSTRUCTED BY THE INVIGILATORS.**
- **2. INSTRUCTIONS FROM THE EXAMINATION INVIGILATORSMUST BE CARRIED OUT PROMPTLY.**
- **3. CAREFULLY RECHECK YOUR NAME, FATHER NAME, SCHOOL NAME, ADDRESS ETC AT THE BUBBLE SHEET / ANSWER SHEET.**
- **4. RECORD ALL ANSWERS ON THE BUBBLE SHEET ONLY. SELECT BEST ANSWER FROM THE FOUR GIVEN OPTIONS AND MARK ONLY ONE OPTION IN EACH QUESTION.**
- **5. USE BLUE / BLACK INK TO FILL UP THE CIRCLES FOR YOUR ANSWERS ON THE BUBBLE SHEET. USE OF LEAD PENCIL IS NOT ALLOWED.**
- **6. USE OF ANY HELPING MATERIAL INCLUDING CELL PHONES AND ELECTRONIC DEVICES IS STRICTLY PROHIBITED.**
- **7. EVERY CORRECT ANSWER EARNS THREE POINTS. THERE WOULD BE NEGATIVE MARKING. ONE POINT WOULD BE DEDUCTED FOR EVERY INCORRECT ANSWER.**
- **8. CANDIDATES MAY NOT LEAVE THE EXAMINATION ROOM UNESCORTED FOR ANY REASON, AND THIS INCLUDES USING THE WASHROOM.**
- **9. NO MATERIALS OR ELECTRONIC DEVICES SHALL BE BROUGHT INTO THE ROOM.**
- **10. THERE ARE FIVE CATEGORIES OF THE CONTEST AS UNDER:**
	- **A. TODDLERS (GRADE 1 &2)**
	- **B. KIDS (GRADE 3 &4 )**
	- **C. JUNIORS (GRADE 5 &6 )**
	- **D. JUVENILES (GRADE 7 &8 )**
	- **E. ADOLESCENTS (GRADE 9 &10 / O-LEVELS)**
- **11. ONLY REGISTERED STUDENTS CAN PARTICIPATE IN THE CONTEST.**
- **12. NO CANDIDATE SHALL TAKE OUT OF THE HALL ANY ANSWER BOOK(S) OR PART OF AN ANSWER BOOK, WHETHER USED OR UNUSED, OR OTHER SUPPLIED MATERIAL.**
- **13. IF A PARTICIPANT DOES NOT UNDERSTAND A WORD OR PHRASE ON THE EXAM PAPER, NEITHER EXAMINER NOR INVIGILATOR IS PERMITTED TO ANSWER.**
- **14. FOR INFORMATION ABOUT UPCOMING CONTESTS OR PROVIDING VALUABLE FEEDBACK, PLEASE VISIT WWW.CATSCONTESTS.ORG**
- **15. ANY ACADEMIC MISCONDUCT OR MALPRACTICE MUST BE REPORTED TO INTERNATIONAL CATS CONTESTS AT INFO@CATSCONTESTS.ORG**

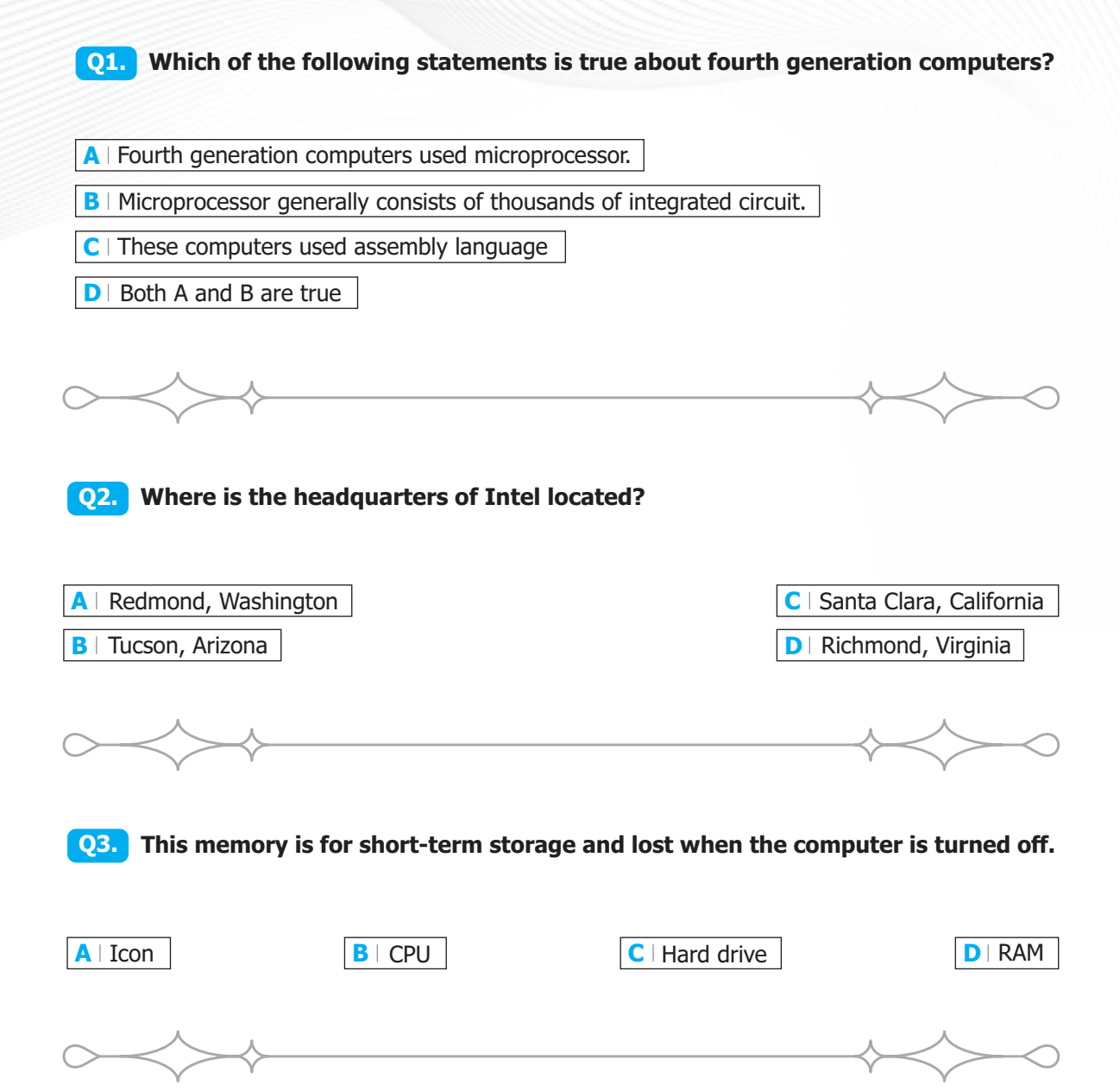

**Q4. What is the other name used for computer programs and information?** 

ICATS IT Contest 2021 (Juveniles - Grade 7 & 8)

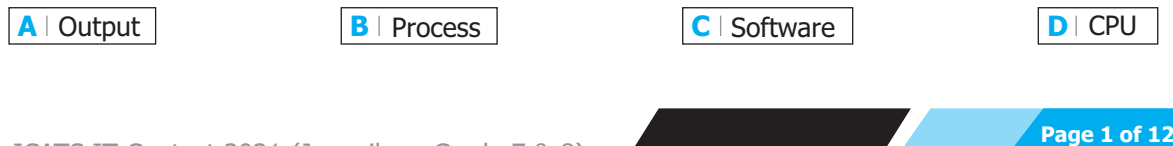

**Q5. This part stores data, programs, settings and the operating system while the computer is off. While it is on, it spins inside the computer reading and writing data. What is the name of this part?** 

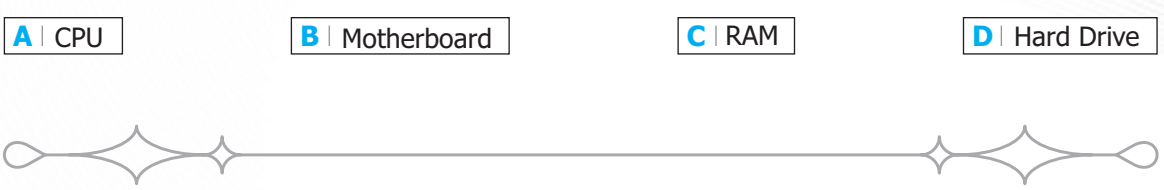

**Q6. Mouse is a pointing device. They are of various types. Which of the following is/are type(s) of mouse?**

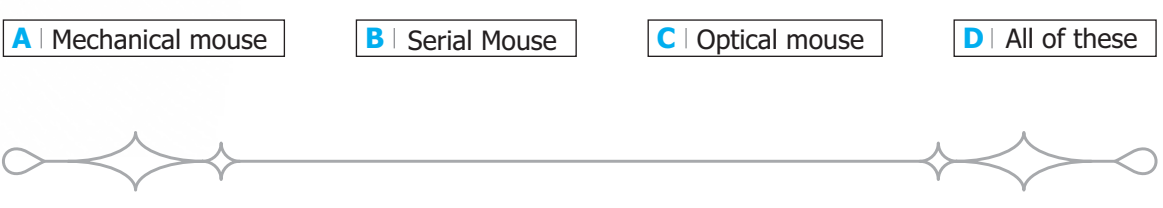

**Q7. Which of the following statement(s) is/are true about light pen?**

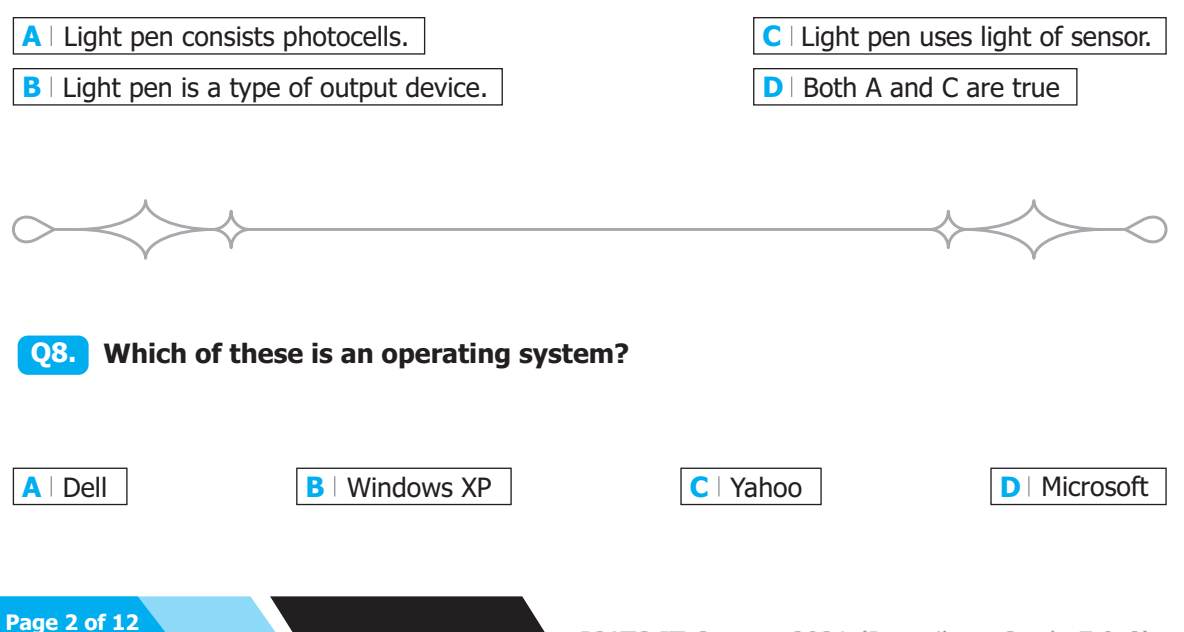

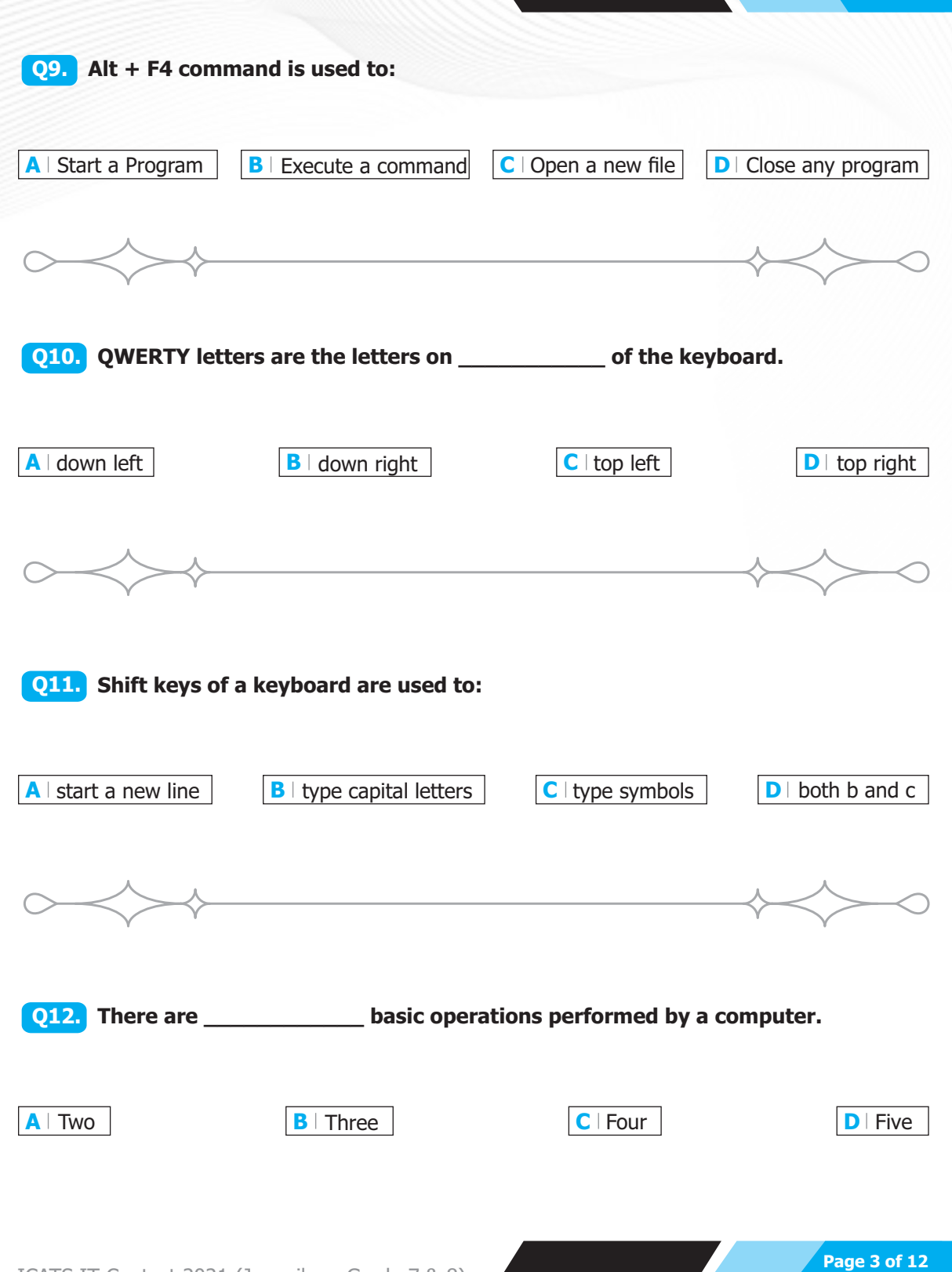

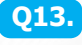

**Which of the following is a reliable storage device to take data from one Q13. computer to other?**

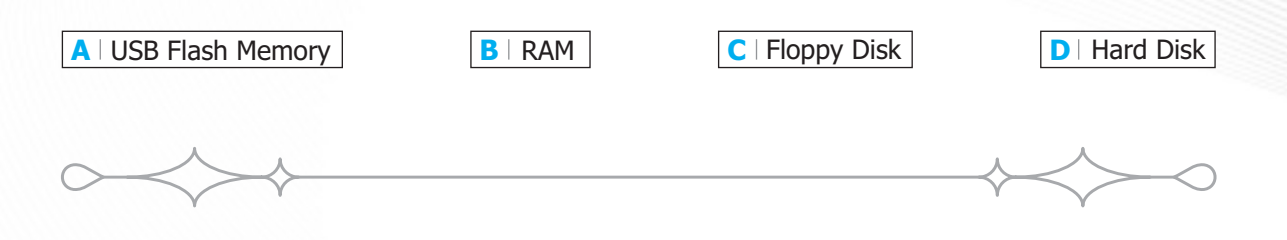

#### **Q14. Which of the following represents the most accurate list of names of tabs on the Ribbon?**

**A** The Home Tab, Print Tab, Insert Tab, References Tab, Mailings Tab, Review Tab

**B** | The Home Tab, Insert Tab, Page Layout Tab, References Tab, Mailings Tab, Review Tab, View Tab

- **C** The Home Tab, Insert Tab, Print Layout Tab, References Tab, Envelopes and Labels Tab, Review Tab, View Tab
- **D** The Home Tab, Insert Tab, Page Layout Tab, References Tab, Mailings Tab, Review and View Tab

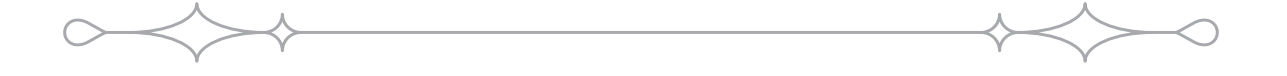

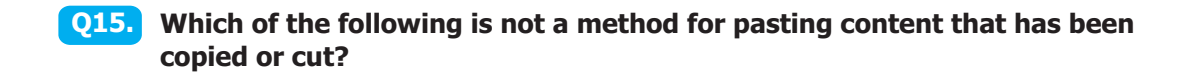

**A** | Press Ctrl+v to paste content.

**B** | Press the Paste button in the Clipboard group on the Ribbon.

**C** Click on the item to be pasted on the Clipboard.

**D** | Press Ctrl+p to paste content.

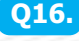

**Q16. Study the image of a Word screen below. The Horizontal Scroll bar has disappeared. What is the explanation for this?** 

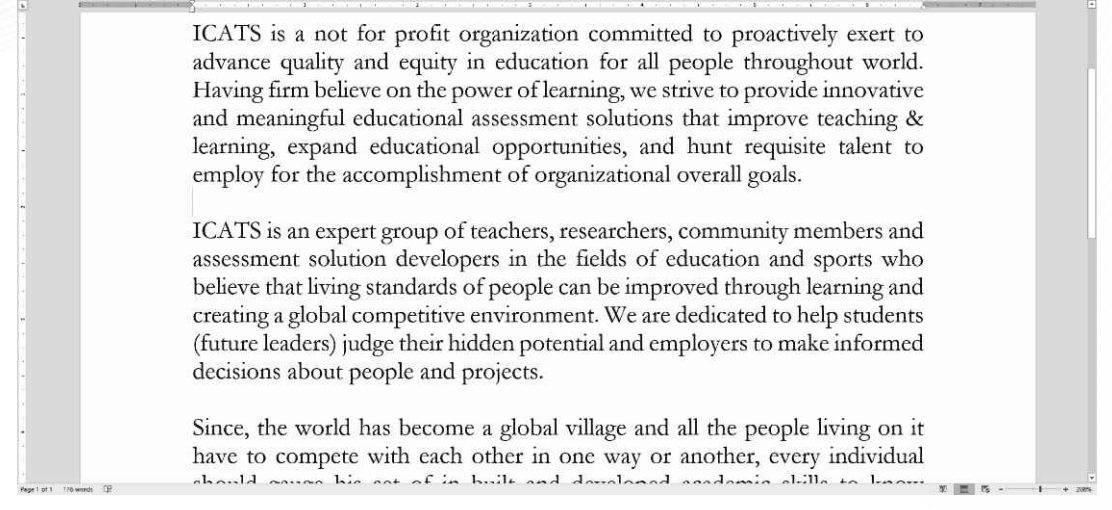

**A** It is disabled. To re-enable it, click on the View Rulers button.

**B** There is no horizontal scroll bar in Word, only a Vertical Scroll Bar.

**C** The document fits the screen horizontally, there is no content that is obscured. The Horizontal Scroll Bar is therefore hidden.

**D** It is disabled. Right-click the Status Bar to re-enable it.

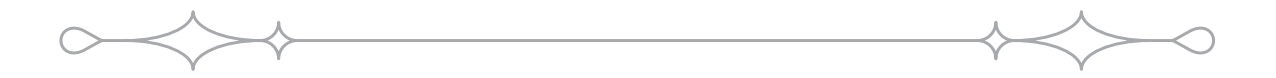

**Q17. Which of the following measurements represent paragraph spacing?** 

**A** Double 1.5

**B** | 12 pt before, 12 pt after

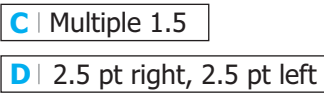

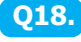

#### **Q18. Study the selected sentence in the screenshot below. What is the QUICKEST way of selecting a sentence?**

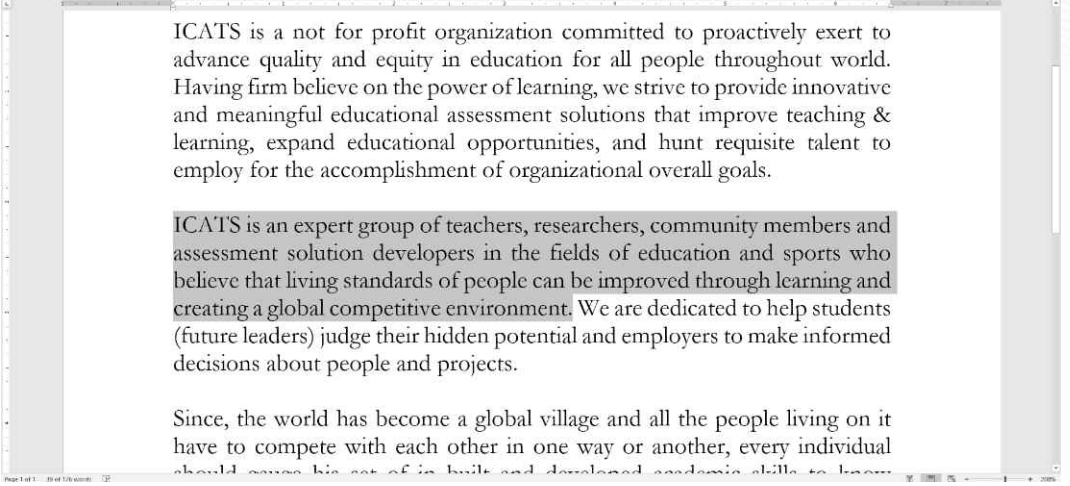

**A** Use your mouse to left-click and drag through all the words and characters in a sentence.

**B** | Hold down the Ctrl key and use the right arrow on your keyboard to select all the words and characters in the sentence.

**C** Triple click your left mouse button anywhere in the sentence to select the entire sentence.

**D** Hold down the Ctrl key and click once anywhere in the sentence you wish to select.

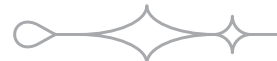

**Q19. The Formula Bar is the block located above the grid in a worksheet and preceded by the letters** *fx***. Which of the following comments about the Formula Bar is NOT correct:**

**A** The Formula Bar is only used to create formulas by pressing the *fx* located to the left of the box.

**B** The Formula Bar contains the contents of the cell you have selected.

**C** You can type numbers or text directly into the formula bar.

**D** You can edit words or numbers contained in selected cells in the Formula Bar.

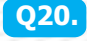

**Q20. Study the image below this question. Fatima's hand slipped whilst she was working on a spreadsheet and her data is now so small that she is unable to read it. Which of the following actions will solve her problem?** 

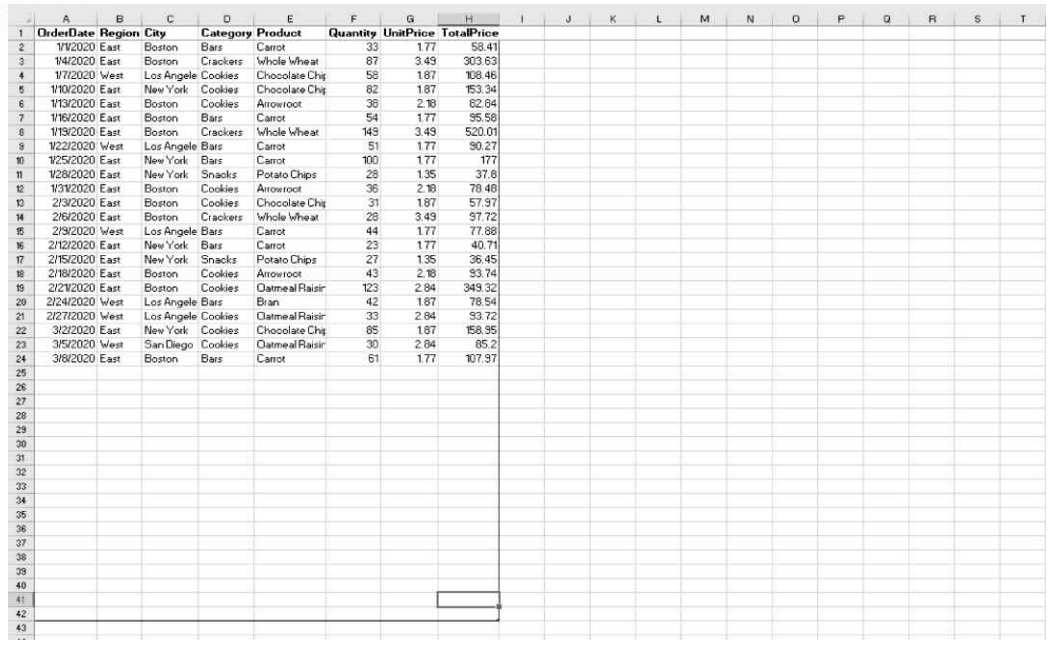

- **A** I If she holds down the control key on her keyboard and scrolls her mouse wheel forwards, the magnification will be corrected.
- **B** If she clicks on the button that is labelled 100% in the Zoom group under the View tab, the magnification will be corrected.
- C I If she clicks on the button that is labelled Zoom in the Zoom group under the View tab and type 120% into the custom box, the magnification will be corrected.

**D** | All of the above actions will solve her problem.

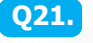

#### **Study the image of MS-Excel below this question. What is the purpose of the two words circled in orange?**

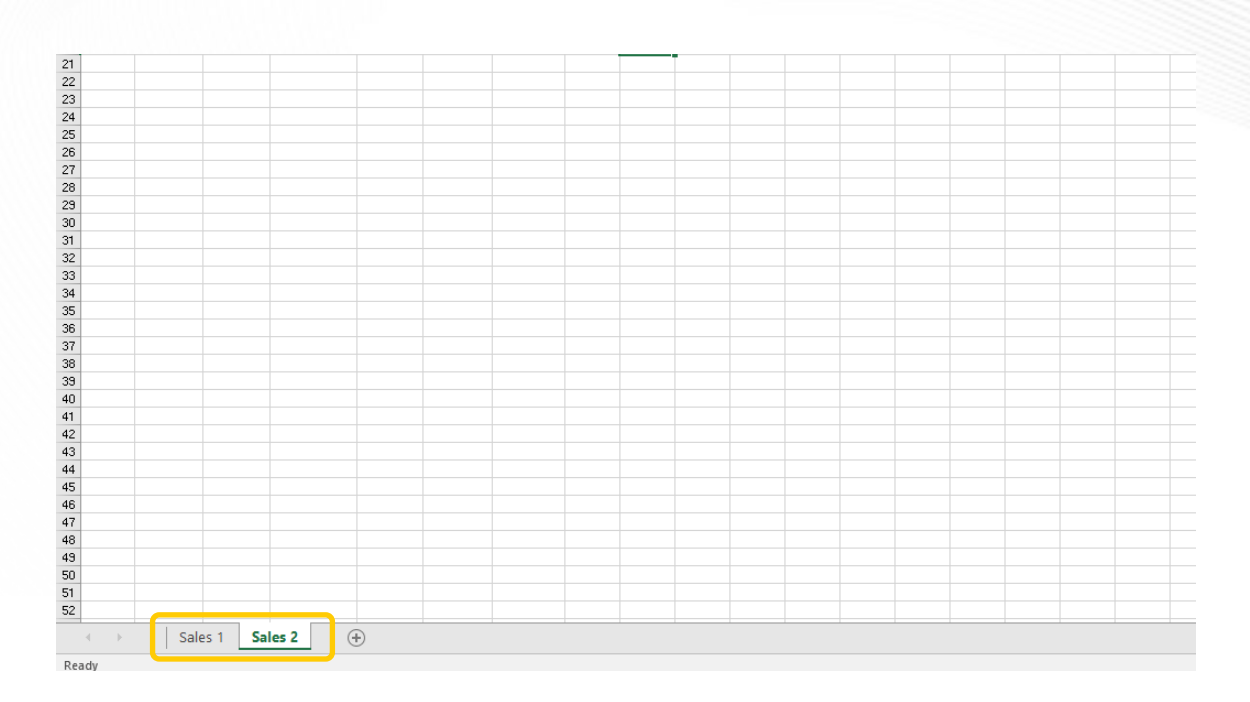

- **A** | These represent the names of the individual workbooks you have saved. If you click on the "Sales 2" tab it will open this workbook.
- **B** These reflect a selected range of cells in the worksheet. If you click on "Sales 2" it will take you to the selected cell.
- **C** These represent worksheets that have been created in the workbook. If you click on them they will take you to the different sheets.
- **D** This is the Name Box and represents named ranges in the worksheet. If you click on "Sales 2", you can rename the range.

**Q22. Study the screenshot of a Price List below this question. To calculate the value for the highlighted block (Total for Products Sold), one would have to multiply each item in the Selling Price column with the Number Sold column and then total that up to get an answer. However, there is a quicker way. Which of the following solutions when entered in the highlighted box, will give the correct total?** 

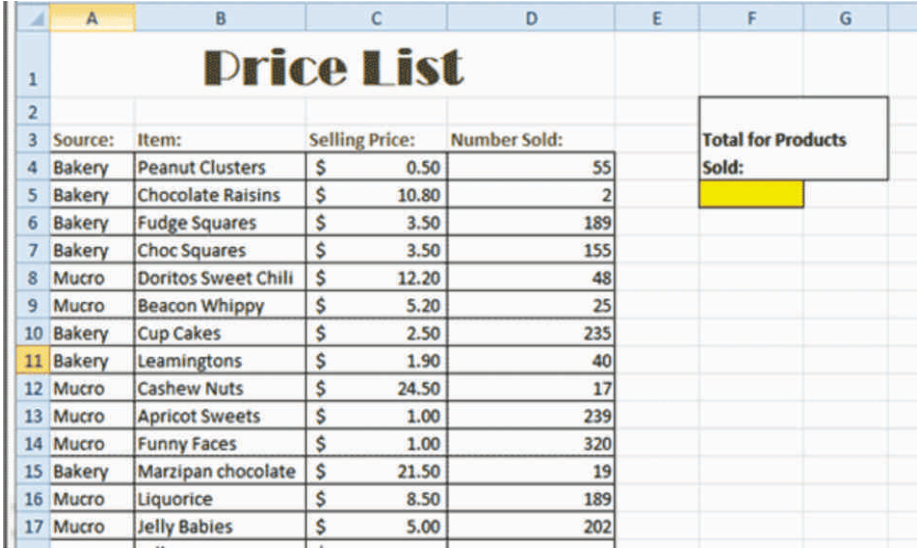

- **A** By entering =SUM(C4:C32\*D4:D32) and pressing enter.
- **B** By entering  $=(C4:C32*D4:D32)$  and pressing Alt+=.
- **C** By entering =C4\*D4 and pressing Ctrl+Shift+Enter.
- **D** | By entering =SUM(C4:C32\*D4:D32) and pressing Ctrl+Shift+Enter.

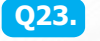

**Study the image below taking note of the vertical and horizontal dotted lines across the center of the worksheet. What is the purpose of these lines?** 

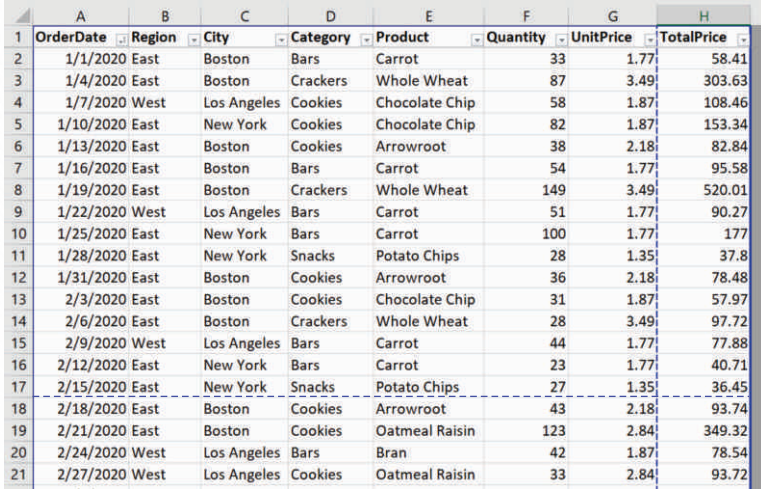

**A** These are table border lines and help make the data easier to read.

**B** These are printing guidelines as to where the center of each page is situated.

**C** These represent section breaks denoting the different sections that will be printed.

**D** These represent page breaks denoting where the edges of each page will be when printed.

#### **Q24. In MS-Powerpoint, what can we add in the slide to make it more appealing and informative?**

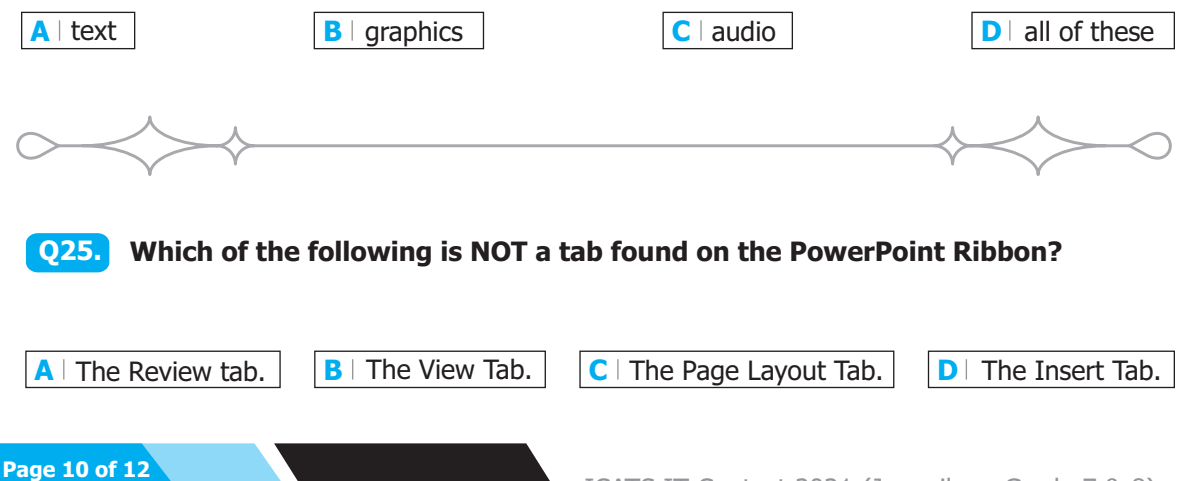

**Study the screenshot of a part of the PowerPoint screen and Ribbon below. Q26. What is the function of the small arrow (circled in yellow) in the bottom right-hand corner of the Font group?** 

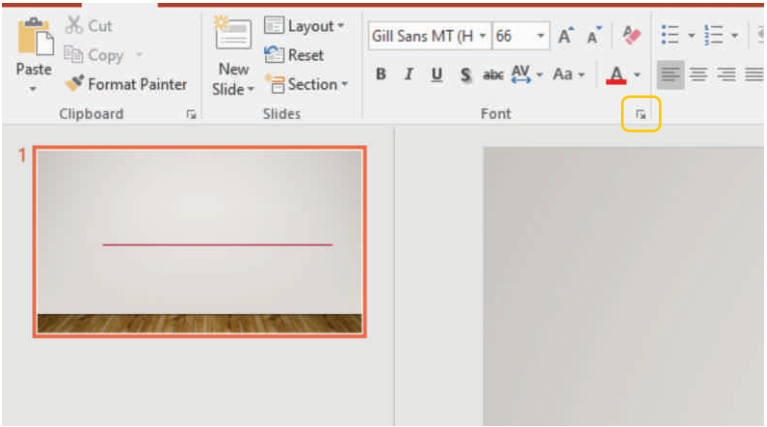

- **A** | This is called a Dialogue Box Launcher. Clicking it in the Font group will launch a dialogue box with more Font options.
- **B** This is called a Ribbon Expander button. It enlarges the visible area of the Ribbon and displays hidden buttons.
- **C** This is called a Group Expander button. You can drag it to make the Font group bigger.
- **D** | None of the above options is correct.

- **Q27. Jessica created two PowerPoint presentations the previous week but now cannot find where they are saved. She could use the Search function built into Windows to try and locate them, but she is not sure what she named them either. Is there a quick solution available to her?**
- **A** If she clicks on Recent in the Backstage View, she will have a list of Recent Presentations visible from which she may be able to identify her missing presentations.
- **B** If she clicks on the Find button under the Home tab, she can search for key words to locate the missing presentations.
- **C** If she uses the shortcut: Ctrl+F, she can search for key words to locate the missing presentations.
- **D** All of the above options are correct.

**Q28. Fatima has opened a slideshow presentation sent to her by a colleague. When she clicks on From Beginning under the Slide Show tab, the slide show starts but does not progress past the first page which only contains a title. Can you help her?**

**A** | There is only one slide in the presentation, the title slide. Her colleague has clearly made a mistake.

**B** She needs to use her mouse to click to transition to the next slide.

**C** She needs to exit the presentation and play it in the Presenter View to view all the slides in the presentation.

**D** She needs to exit the presentation and ensure she clicked From Beginning and not From Current Slide.

**Q29. When was the first e-mail sent?**

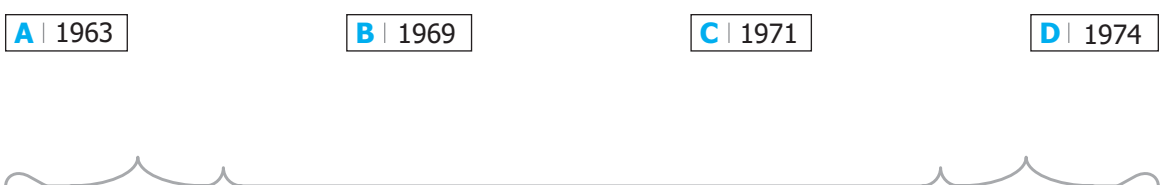

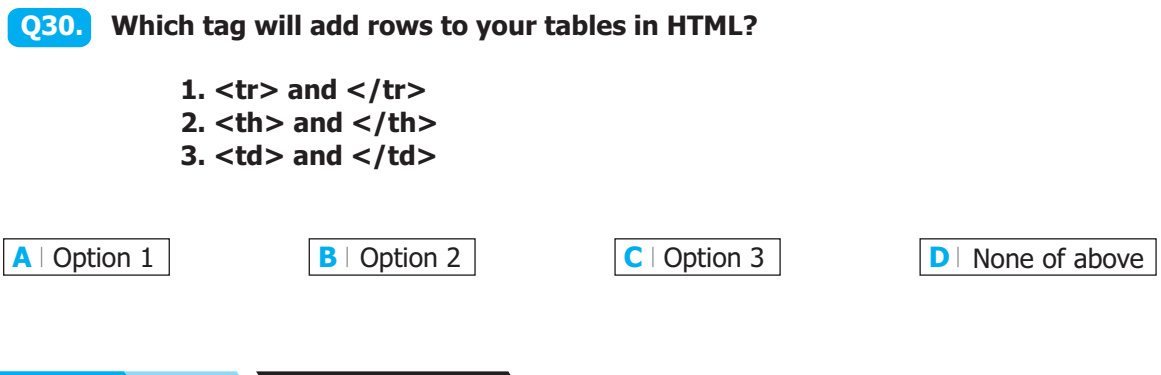

**Page 12 of 12**

National Toppers ICATS ART Contest 2021

![](_page_14_Picture_365.jpeg)

**RAJA ISHAQ ASAD TAYYAB SIDDIQUE AZHAR RAFIQUE KHALIL FAZIL NOUMAN ILYAS RIZWAN LIAQAT M. ZAIN SHAKEEL SIDDIQ**

**UMA IKHTI** ABDU

ALEEM **IFTIKH SYED ZAWAR AFTAB MRS. FOZIA ARSHAD RAZA UL MOHSIN**

**Student Name Father Name Grade School 1 SYED SHIRAZ ALAM CANTT. PUBLIC HIGH SCHOOL & GIRLS COLLEGE (HYDERABAD)2 ARMY PUBLIC SCHOOL (JUNIOR) UZAIR AHMAD KHAN**

**3 FATIMA FERTILIZER SCHOOL**

**4 5 ARMY PUBLIC SCHOOL (DEFENCE COMPLEX ISLAMABAD) NOVA CITY SCHOOL**

**6 ISLAMABAD COLLEGE OF ARTS AND SCIENCES**

**7 KOSHAR CHILDREN'S ACADEMY**

**8 LAHORE GRAMMAR SCHOOL**

**9 10 THE INTELLECT SCHOOL HIRA FOUNDATION SCHOOL**

Congratulations

National Toppers ICATS Creative Writing Contest 2021

**MUHAMMAD HAZIQ UMAR M ABDULLAH ALISHBA HAMEED SHAHMEER ESHAAL ALEEM MUHMMAD YAHYA SYEDA SABA ZAWAR EMAN AMNA ALIZHA NOOR ARSHAD MANAAM RAZA**

![](_page_14_Picture_366.jpeg)

**LAHORE GRAMMAR SCHOOL FAULT FOUNDATION SCHOOL (JAND) STRY'S HIGH SCHOOL LAHORE SCHOOL (VALENCIA TOWN) THE CITY SCHOOL (GULSHAN JUNIOR CAMPUS) INAL ISLAMIC UNIVERSITY ISLAMABAD SCHOOL THE CHOOL (JHELUM CAMPUS) HOOL & COLLEGE THE INTERNATIONAL SCHOOL OF CHOUFIFAT RAMMAR SCHOOL (1A1 SENIOR)** 

Congratulations

# Compete if you are the best